# **UNIVERSITY OF MINNESOTA**

# *Computer and Information Services Newsletter*

This newsletter is an information resource for the University of Minnesota. Volume 5, Number 7

# January 1996

# $\nabla$  Features

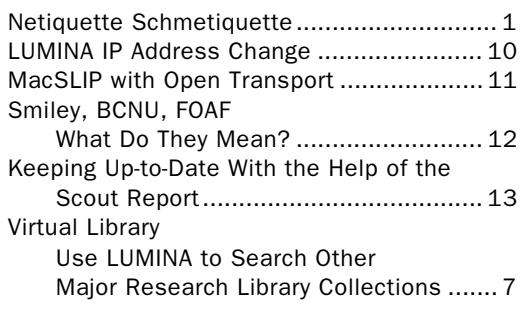

# $\nabla$  Computer Store News

# Williamson Hall 625-3854

The computer discount program is available to members of the University community, subject to the eligibility rules of the program.

# 24-Hour Service

Visit our Web and Gopher servers any day, any time.

http://www.bookstore.micro. umn.edu

gopher://gopher.bookstore. micro.umn.edu:70/11/computer/ pricing

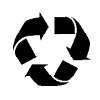

Printed on recycled paper. Addressing & Mailing's Cheshire labels are recyclable.

# Netiquette Schmetiquette

ordinary and extraordinary guidelines for Internet encounters

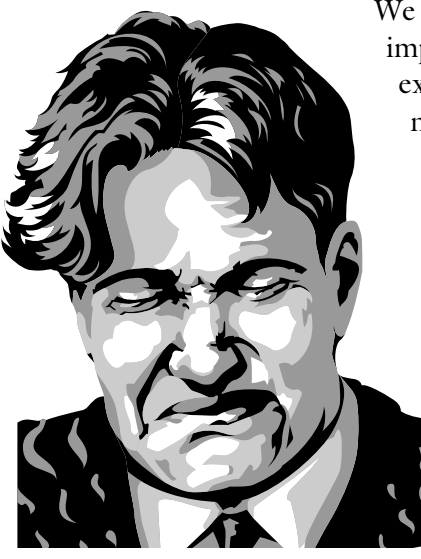

We want to do our part to improve everyone's Internet experience by promoting netiquette: etiquette for those who use the Net.

> Netiquette is part common sense and part computer related guidelines. Being aware of netiquette can help make the interactions you have with others on the 'Net pleasant. When you use the Internet, most of

the interactions you'll have with others will be pleasant and non–confrontational. But, just like in everyday life, you will encounter people who are oblivious to the feelings of others and to netiquette rules.

# Exercise Patience and Restraint

If you receive a message that annoys or angers you, it's OK to pound out a flaming reply on your keyboard. It's probably not OK to actually send that message. We

suggest you wait a day or so before sending a reply. You can always revise or discard your original reply.

People should exercise patience as well as restraint. It's easy to be seduced by E-mail's speed. Don't assume that "no answer" to your mail means that the mail did not arrive or that the recipient does not care. Just because E-mail can be sent instantly does not mean that the receiver can respond instantly. The recipient may be on vacation or answering hundreds of other messages.

#### Should You Believe What You Read?

You should also use common sense and ask yourself: is this information real, accurate, up-to-date? The Internet makes it easy for anybody to broadcast information and beliefs to a very large audience. Consider who is making the information available and what their motives may be. Look for references to the source of the information. Remember how easy it is to edit text. Consider the other ways information can be altered.

Although some people post inaccurate information, you're more likely to find outdated information. Look for date stamps on the information you encounter.

A related problem is that information stored on Internet machines frequently gets moved around. So the resource you want to access may have a different address than the one listed in the document you are reading. Many Internet documents point to other Internet documents, and some of those documents are likely to be relocated to another address.

Like paper mail, when Internet resources move to a new address, they frequently post a "change of address" notice. However, this notice will not be posted indefinitely; usually it will disappear after several months.

# University of Minnesota Guidelines

When they first activate their account, University of Minnesota E-mail users are provided with a short document that contains important rules for responsible use of their account. Those rules are also available from the URL shown below. You can access the rules with Web or Gopher client software.

gopher://helpline.micro.umn.edu/hh/Internet/Account/EmailRules

# Postmaster

Some communications violations are very serious. If Twin Cities campus Internet users receive illegal or harassing E-mail, they can forward the mail to the Postmaster for the Twin Cities campus at this address:

postmaster@tc.umn.edu

# ▼ Netiquette by Virginia Shea

We've read excerpts from *Netiquette* by Virginia Shea and found them very helpful. Currently you can find excerpts from her book on the Albion Books Web site at this URL (Uniform Resource Locator):

http://www.bookfair.com/htbin/pubindex/poe

You can purchase an on-line edition of the book for \$6.95. The retail price of the paperbound edition is \$19.95.

Here are excerpts from the freetext sample chapter that is on-line.

The premise of the book is that most people would rather make friends than enemies, and that if you follow a few basic rules, you're less likely to make the kind of mistakes that will prevent you from making friends.

It's ironic, really. Computer networks bring people together who'd otherwise never meet. But the impersonality of the medium changes that meeting to something less well, less personal. Humans exchanging email often behave the way some people behind the wheel of a car do: They curse at other drivers, make obscene gestures, and generally behave like savages. Most of them would never act that way at work or at home. But the interposition of the machine seems to make it acceptable.

# ▼ Request For Comments #1855

RFCs are Internet documents whose name says it all: Request for Comments. Most RFCs are technical. Some, such as RFC 1855, are not; that document discusses responsible use of the network, and it's available at the FTP site shown in the URL below:

ftp://ds.internic.net/rfc/rfc1855.txt

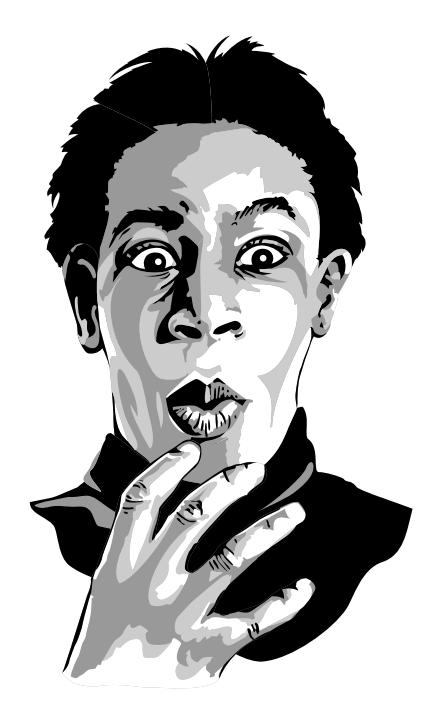

The "Common Courtesy" and "Electronic Courtesy" sections below are excerpts from RFC 1855, the October 1995 document prepared by the Responsible Use of the Network Working Group of the Internet Engineering Task Force (IETF). The document states that "distribution of this memo is unlimited." You may want to obtain the full document; it provides much more than information than we've printed here.

#### General Guidelines

RFC 1855 has sections that cover these topics:

- One-to-one communication, which includes E-mail and Talk
- One-to-many communications, which includes mailing lists and NetNews
- Information Services, which includes FTP, WWW, Wais, Gopher, MUDs and MOOs

#### Rules for Communicating

Common rules of courtesy apply to all electronic communications. In fact, without the feedback of body language or voice inflections that take place in physical conversations, these rules take on increased importance.

Common Courtesy and Common Sense  $\Box$  subject lines:

> Mail should have a subject heading which reflects the content of the message.

 $\Box$  security:

Never put in a mail message anything you would not put on a postcard.

### $\Box$  copyright:

Respect the copyright on material that you reproduce.

□ courtesy:

Be conservative in what you send and liberal in what you receive.

# $\Box$  verboseness:

When replying to a message, include enough original material to be understood but no more. It is extremely bad form to simply reply to a message by including all the previous message: edit out all the irrelevant material.

# $\Box$  replying to E-mail:

You may shorten the message and quote only relevant parts, but be sure you give proper attribution.

 $\Box$  multicultural:

Remember that the recipient is a human being whose culture, language, and humor have different points of reference from your own.

 $\square$  junk mail:

Never send chain letters.

# Electronic Courtesy

 $\Box$  signatures:

Many mailers strip header information which includes your return address. In order to ensure that people know who you are, be sure to include a line or two at the end of your message with contact information.

 $\Box$  signatures:

Rule of thumb is no longer than 4 lines. Many people pay for connectivity by the minute, and the longer your message is, the more they pay.  $\Box$  use mixed case:

# UPPER CASE LOOKS AS IF YOU'RE SHOUTING.

# $\Box$  smileys:

Use smileys to indicate tone of voice, but use them sparingly. :-) is an example of a smiley (Look sideways).

# □ ASCII text:

Do not include control characters or non-ASCII attachments in messages...If you send encoded messages make sure the recipient can decode them. (ASCII = American Standard Code for Information Interchange)

### □ hidden costs:

Sending someone mail may also cost them in other specific ways like network bandwidth, disk space or CPU usage. This is a fundamental economic reason why unsolicited e-mail advertising is unwelcome (and is forbidden in many contexts).

### $\Box$  think small:

Including large files such as Postscript files or programs may make your message so large that it cannot be delivered or at least consumes excessive resources. A good rule of thumb would be not to send a file larger than 50 Kilobytes.

# Mailing Lists and NetNews

Section 3 of RFC 1855 covers one-to-many communications, such as mailing lists and NetNews. In that section you will find cautions and guidelines specific to these communications, such as:

- $\Box$  Read both mailing lists and news groups for one to two months before you post anything. This helps you to get an understanding of the culture of the group.
- $\Box$  Consider that a large audience will see your posts. That may include your present or your next boss...your words may be stored for a very long time in a place to which many people have access.
- $\Box$  Save the subscription messages for any lists you join. These usually tell you how to unsubscribe as well.
- $\Box$  Don't send large files to mailing lists when Uniform Resource Locators (URLs) or pointers to ftp-able versions will do. If you want to send it as multiple files, be sure to follow the culture of the group.

# Bibliography

Section 5.0 of RFC 1855 contains a 28 item bibliography. Here's a short sample:

#### The Internet Society

Cerf, V., "Guidelines for Conduct on and Use of Internet", at: <URL:http://info.isoc.org/policy/ conduct/cerf-Aug-draft.html>

*note: the newsletter editor updated the isoc.org URL*

### Intel Corp.

Hambridge, S., and J. Sedayao, "Horses and Barn Doors: Evolution of Corporate Guidelines for Internet Usage", LISA VII, Usenix, November 1- 5, 1993, pp. 9-16. <URL: ftp://ftp.intel.com/ pub/papers/horses.ps or /horses.ascii>

Internet Activities Board

"Ethics and the Internet", RFC 1087, IAB, January 1989. <URL: ftp://ds.internic.net/rfc/ rfc1087.txt>

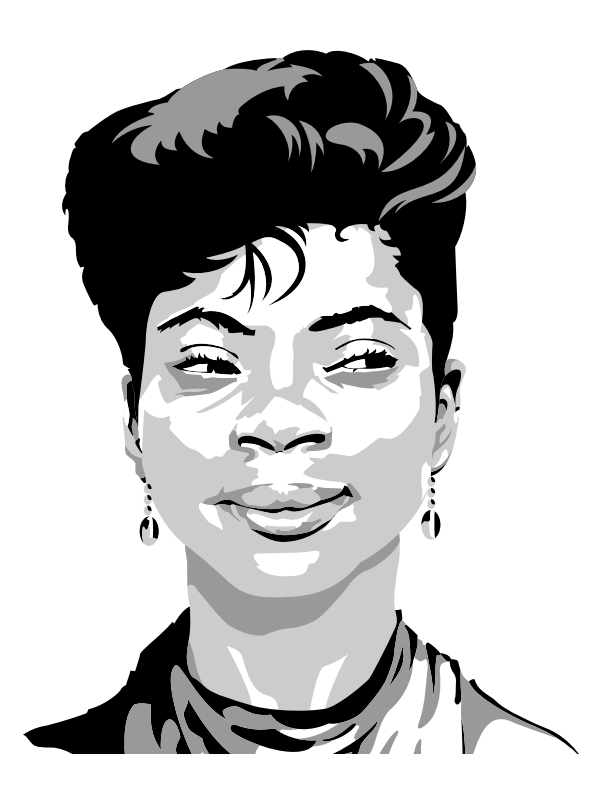

# ▼ Related Sources

You may also find these other on-line sources interesting or useful.

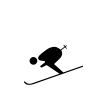

Arlene Rinaldi's "The Net: User Guidelines and Netiquette." This guide includes some user responsibilities. The Telnet guideline mentioned would also apply to anonymous FTP access.

Be courteous to other users wishing to seek information or the institution might revoke Telnet access; remain only on the system long enough to get your information, then exit off of the system.

http://www.fau.edu/rinaldi/net/index.htm

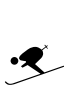

Emily Postnews provides satirical answers to common questions. The author, Brad Templeton, started the rec.humor.funny newsgroup. Here are two examples.

Q: I cant spell worth a dam. I hope your going to tell me what to do?

A: Don't worry about how your articles look. Remember it's the message that counts, not the way it's presented. Ignore the fact that sloppy spelling in a purely written forum sends out the same silent messages that soiled clothing would when addressing an audience.

Q: How should I pick a subject for my articles?

A: Keep it short and meaningless. That way people will be forced to actually read your article to find out what's in it. This means a bigger audience for you, and we all know that's what the net is for. If you do a followup, be sure and keep the same subject, even if it's totally meaningless and not part of the same discussion. If you don't, you won't catch all the people who are looking for stuff on the original topic, and that means less audience for you.

# $\ddot{\mathbf{z}}$

Lee-Ellen Marvin's "Spoof, Spam, Lurk and Lag: the Aesthetics of Text-based Virtual Realities" provides additional information and perspectives about interaction with the on-line world. The article is from *The Journal of Computer-Mediated Communications* (JCMC), Volume 1, Number 2, Play and Performance.

In this paper, I examine what I believe are aesthetic values governing the use of expressive resources in six text-based virtual realities, known as MOOs…Four items from the jargon of MOOs – spoof, spam, lurk, and lag – are examined here…for what they say about how to and how to not communicate within the MOOs.

http://www.usc.edu/dept/annenberg/vol1/ issue2/marvin.html

http://www.usc.edu/dept/annenberg/ journal.html

# $\ddot{\mathbf{z}}$

For an alternate view on netiquette and provocative views on censorship, you can read an old *PC Computing* article by Penn Jillette. He also reinforces the common sense rule of using your delete key to purge irritating writing from your screen. The article is on the Penn & Teller Web page at the URL shown below.

The barbarians have typed their way through the gates and they're throwing netiquette out of the window.

http://www.sincity.com/penn-n-teller/pcc/ gutenber.html

Ü

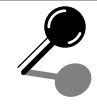

# Background Information

Mailing lists and NetNews as well as Web and Gopher servers have been the subject of past *Computer and Information Services Newsletter* articles. If you want more information on these topics, you can read the articles listed below.

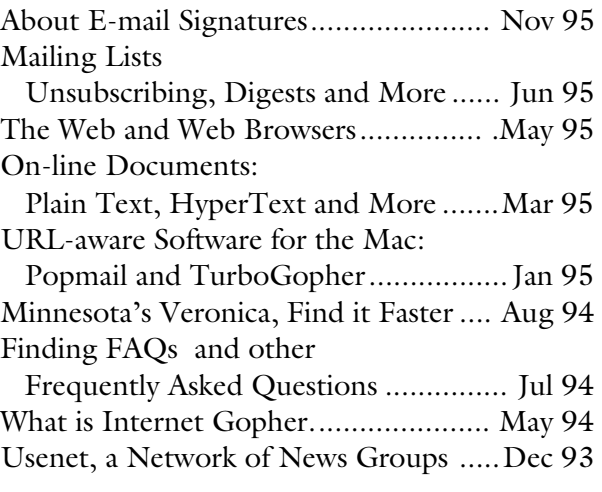

# Available On-line

Plain text (ASCII) and Acrobat (PDF) versions of the newsletter are available via our Web or Gopher servers at these URLs.

http://www.micro.umn.edu/

gopher://spinaltap.micro.umn.edu/11/ cisnews

You can also find the newsletter articles by following this Gopher path from the home Gopher menu

Computer Information Computer & Information Services Newsletter

# What About MUDs and MOOs?

MUDs and MOOs, text based virtual environments, have not been subjects of newsletter articles. MUD = MultiUser Domains or Multiple User Dialog. MOO = Object Oriented MUDs. In these environments you assume a persona and interact with others.

# Use LUMINA to Search Other Major Research Collections

Nancy K. Herther, Manager, Integrated Information Center of the University Libraries

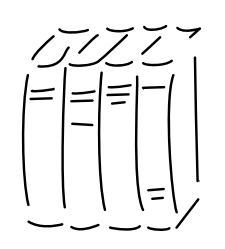

Perhaps the book you want isn't available at the University, or our copy is on reserve or being circulated. However, you need it now!

### Local and Bigten Options

You can use LUMINA to search the catalogs of other local public and college libraries. Imagine starting work on some research that you know is well-covered at some other major 'Big Ten' school; through LUMINA you are able to access that library's on-line catalog as well.

All this is easily done using either the *Local* or the *Bigten* options in the general LUMINA menu (see Figure 1). There are limitations to this process: you must search each catalog separately and you will have to spend a few minutes in each database learning the basic search methods used by that library's

software system. However, if you need something quickly, or just want to check out the holdings of some particular library, this is a good way to go.

Using the campus Gopher, you can also access the individual on-line catalogs of other institutions. Give it a try! I have found a new respect for LU-MINA after using some of the arcane search/input methods used at other universities.

#### NOTIS

LUMINA's MNCAT NOTIS software may be slow at times, but it is clear-cut, relatively easy to use and the results are comprehensive and reliable. Some other institutions use software that has made me feel uneasy about the results that I've gotten – Have I missed something? Is there more information here than I'm finding?

The University Libraries offer you another alternative, as well, for doing some broad-based searching of on-line catalogs beyond the limits of the University Libraries.

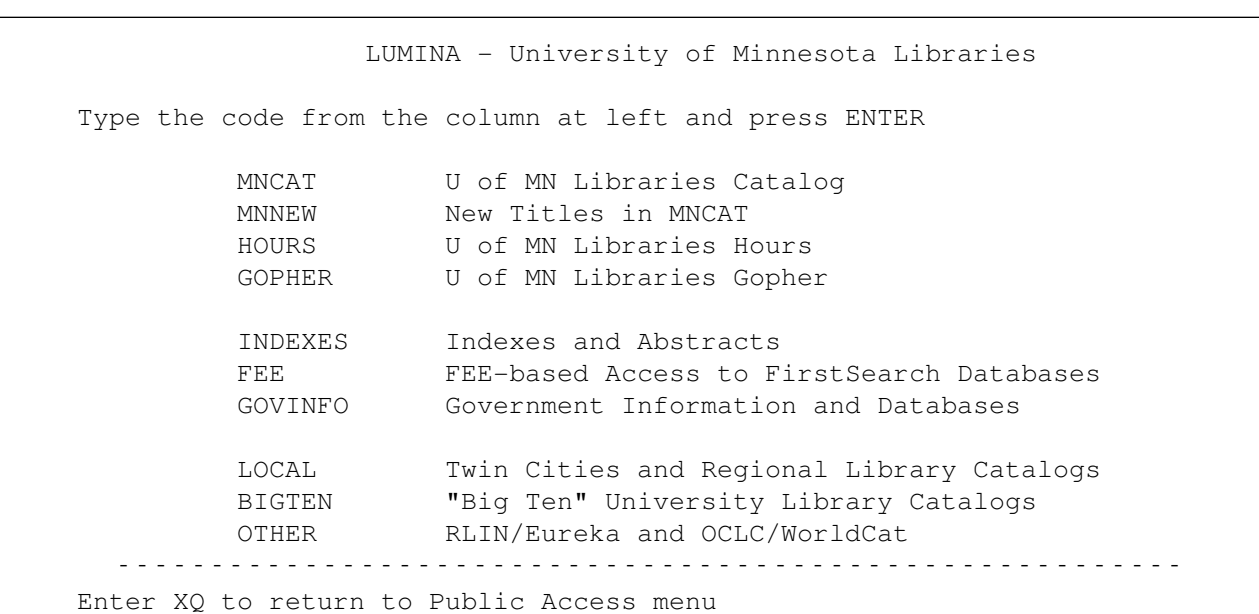

#### Figure 1: General Search Menu for LUMINA

#### RLIN and WorldCat

On the general menu screen for LUMINA (Figure 1) is the *Other* option which leads you to two catalogs: the RLIN database using the Eureka system and WorldCat from OCLC. These databases are supersets of the on-line catalogs of various libraries. RLIN covers libraries (including Minnesota) that are members of the Research Libraries Group. OCLC's WorldCat covers the various libraries that are a part of this multi-type library network – which includes major universities, small technical colleges and public libraries. This gives us a rich base of information on printed materials for on-line searching.

Once you select Other, you will be asked to select either WCAT for WorldCat or RLIN for the RLIN database. Each database has its own method for searching and the records are formatted differently as well. Spending a few minutes in each to get used to the techniques would be very useful for even the expert searcher.

#### Searching WorldCat

WorldCat covers over 30 million records of all types of material cataloged by OCLC member libraries, including manuscripts written as early as the 11th century. The database is updated daily.

Searching in WorldCat on "multimedia" in the title of books, we find 3,070 records. Searching for multimedia as a subject heading we get 4,061 records. You would probably want to find some way to limit your search so the number of records is more manageable. In this case I limit my search to books on both multimedia and production, and the result is a reasonable 34 records (see Figure 2).

### Comparing this to RLIN

The records in RLIN tend to be more research oriented because of the types of libraries included in their membership. Using the Eureka interface, RLIN is searchable by either author (such as au einstein albert) or title.

#### Figure 2: Searching WorldCat

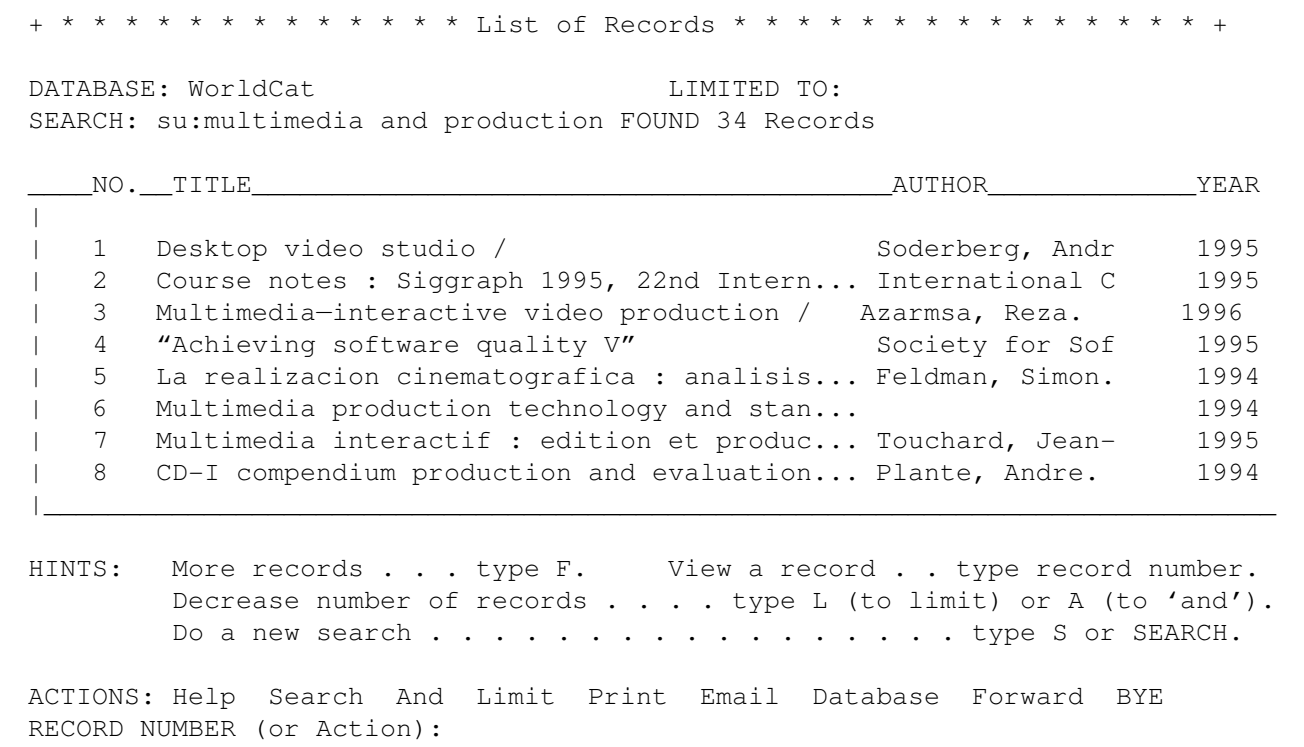

The file contains no subject headings, so you must carefully choose terms that would likely appear in the title of books, recordings or other material/ formats of interest to you. (See Figure 3 for a list of the various formats you can search for.)

Figure 4 shows you a list of books retrieved by searching for "multimedia" in the titles. Figure 5 shows the record of the 11th listing, giving complete citation and publication information.

#### Figure 3: Types of Materials Indexed in the RLIN (Eureka BIB) Database

EUREKA File: BIB Choose - - - - - - - - - - - - - - - - - - - - - - - - - - - - - - - - - - - - - - - - - The bibliographic file contains records for materials in various formats from many different libraries, museums, and archives. Each record describes an item or collection; most give local holdings information. Material types are: BKS - Books MC - Archives/manuscripts SER - Serials/periodicals VIM - Visual materials (films, videos, images) REC - Recordings MDF - Computer files SCO - Musical scores MAP - Maps To limit your search by material type, use one of the above with: LIMIT MAT Restricts current search result SET LIMIT MAT Restricts subsequent searches for your session

Figure 4: Sample Eureka BIB/RLIN Index

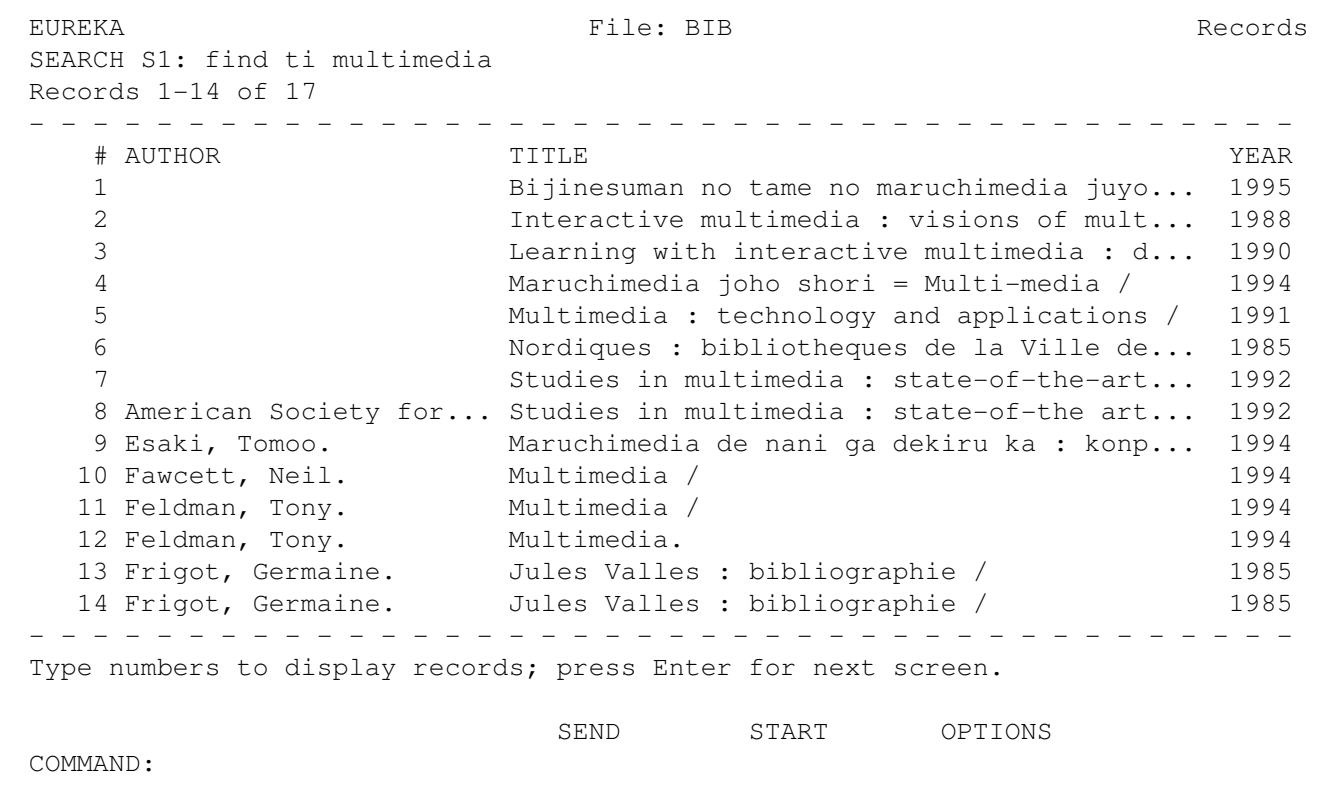

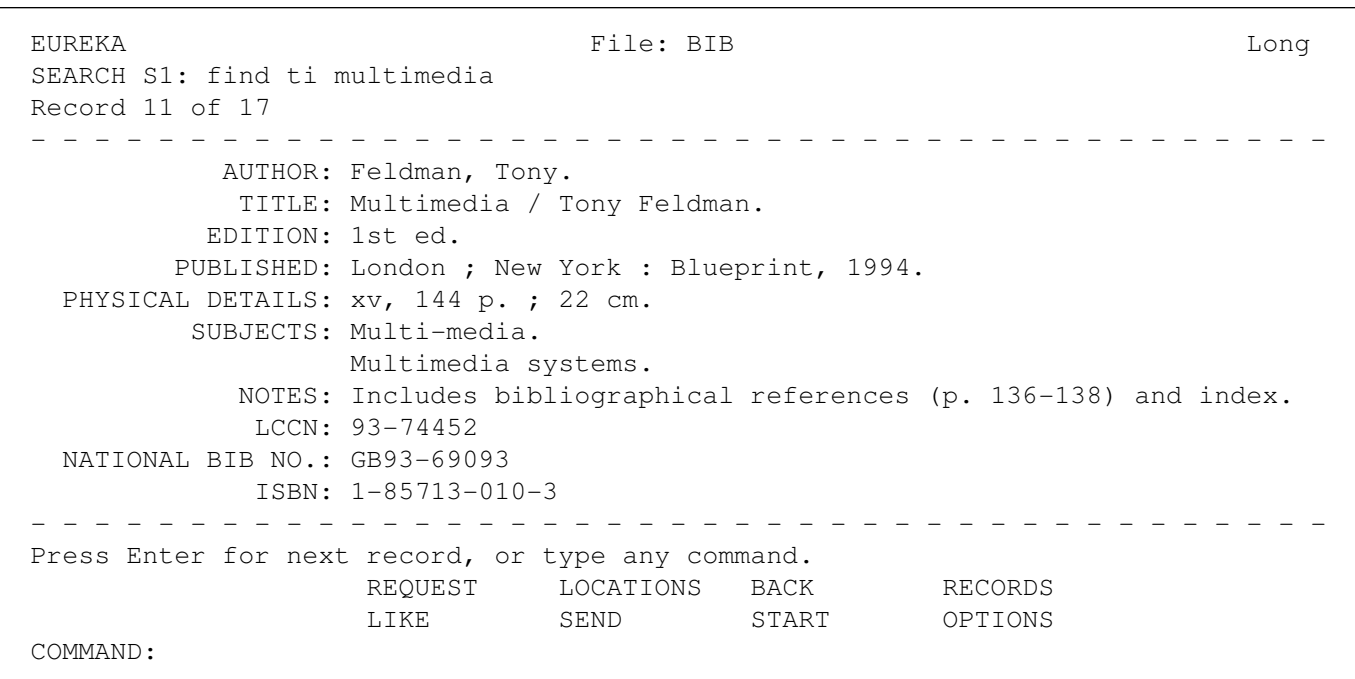

#### Figure 5: Sample Record from Eureka BIB/RLIN

# Where Would I Go from Here?

Once you have a list of materials you would like to have, contact our Interlibrary Loan offices here on campus: call 626-7585 or stop in any library on campus for more information. You can even put in requests electronically today. Check it out!

Nancy K. Herther is Manager of the Integrated Information Center of the University Libraries.

She can be reached at room 7 Walter Library, East Bank; 624-2020; Internet: nherther@iic.lib.umn.edu.

Ü

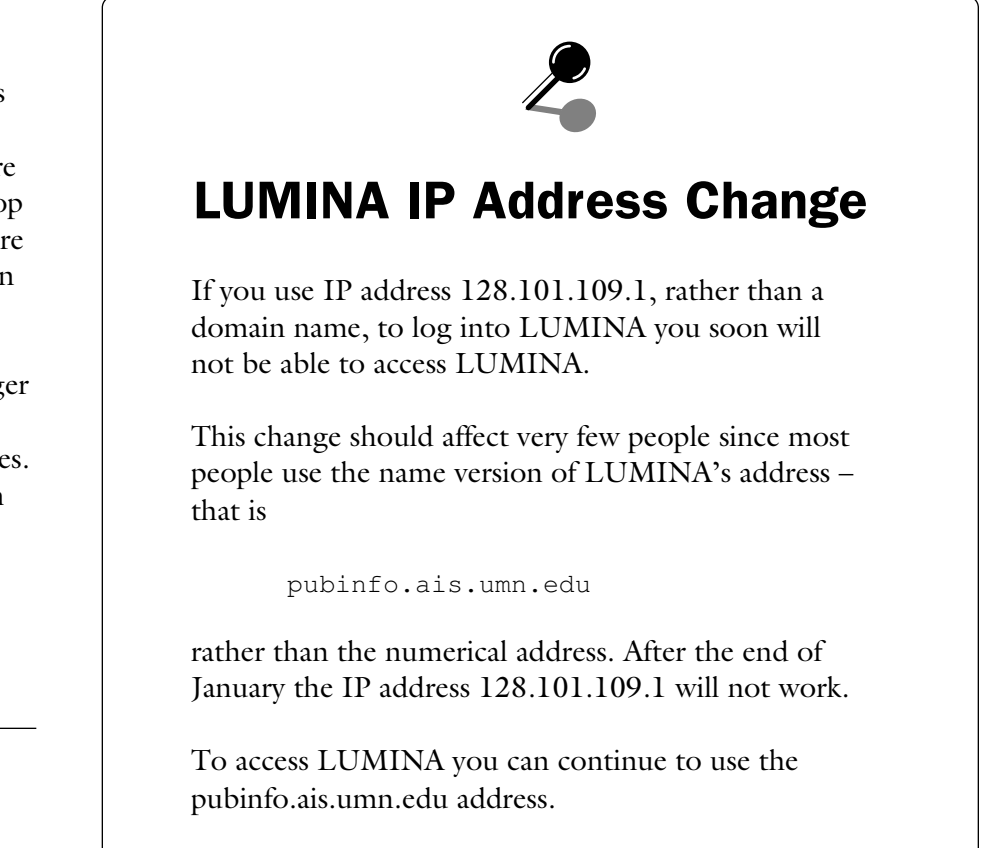

# MacSLIP with Open Transport

Open Transport is the network and communication subsystem shipping on all the Power Macintosh systems with the PCI bus, including the Power Macintosh 7200, 7500, 8500, and 9500.

# Important Changes

On these machines you will not have the MacTCP or Network control panels. The control panels have been replaced by TCP/IP and AppleTalk respectively.

It is very important that all of the MacTCP files (MacTCP, MacTCP Prefs, MacTCP DNR) are removed before trying to use Open Transport. To locate and trash all MacTCP files, you can use *File Find* from the Finder.

# Setting up the AppleTalk Control Panel

The AppleTalk Control Panel is used to set the port your network connection uses. Basically, with a SLIP connection this can be set to anything, except the modem port.

- 1. Open the AppleTalk Control Panel.
- 2. Select anything but Modem Port in the Connect Via box.
- 3. Close the AppleTalk Control Panel.

# Configuring the TCP/IP Control Panel

- 1. Open the TCP/IP Control Panel if it is not already open.
- 2. Select "MacSLIP" for Connect Via by clicking on the down arrow in the box and highlighting MacSLIP.
- 3. Select "Manually" for Configure by clicking on the down arrow in the box and highlighting Manually.
- 4. Click in the box next to Domain Name and type umn.edu

5. Click in the box Name Server Address and type

```
128.101.101.101
134.84.84.84
```
- 6. Close the TCP/IP Control Panel by clicking the Close box in the upper left corner.
- 7. Click the *Save* button when prompted about saving the changes to the settings.
- 8. Restart your Macintosh.

# Things to Remember

# Use Open Transport 1.0.8 or Higher

You must have Open Transport 1.0.8 or higher in order for this to work. You can find out the version by clicking the *Info* button in the TCP/IP control panel. If you have an earlier version of Open Transport, you can FTP the update from

http://www.support.apple.com

or copy if from the Macintosh Information Server. To find it follow this path: Information/System Updates, Drivers, etc./Network & Communications/Open Transport 1.0.8.

### Port in Use Error

If you get a "Port in use" error, restart your Macintosh and try dialing in again.

### MacTCP Switcher Conflict

Open Transport will not work with MacTCP Switcher.

# Smiley, BCNU, FOAF – What Do They Mean?

# Smileys

Smileys are typographical character combinations that look a little like faces. Some people call them emoticons and use them to help get a message or attitude across to people who cannot see or hear them. You may already have encountered the basic smilies:  $\div$ )  $\div$   $\div$ [smiling, winking, and frowning].

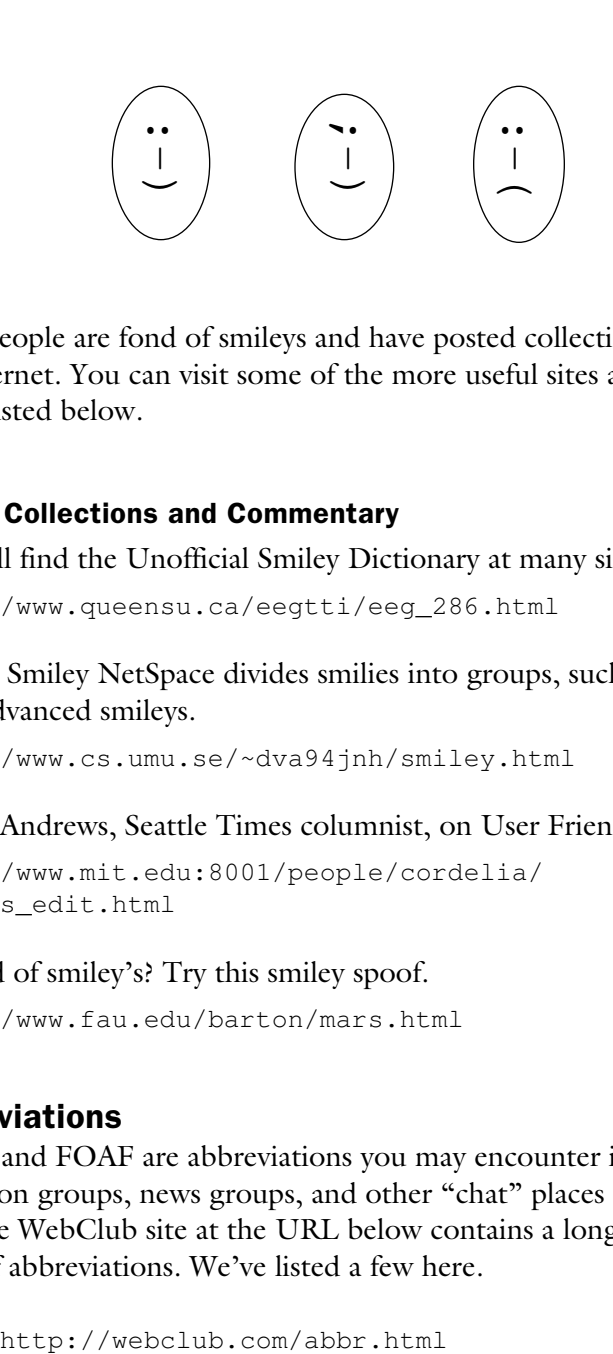

Many people are fond of smileys and have posted collections of them on the Internet. You can visit some of the more useful sites at the Web URLs listed below.

# Smiley Collections and Commentary

▼ You'll find the Unofficial Smiley Dictionary at many sites; here is one:

http://www.queensu.ca/eegtti/eeg\_286.html

▼ Joz's Smiley NetSpace divides smilies into groups, such as basic and more advanced smileys.

http://www.cs.umu.se/~dva94jnh/smiley.html

# ▼ Paul Andrews, Seattle Times columnist, on User Friendly:

```
http://www.mit.edu:8001/people/cordelia/
smileys_edit.html
```
▼ Tired of smiley's? Try this smiley spoof.

http://www.fau.edu/barton/mars.html

# Abbreviations

BCNU and FOAF are abbreviations you may encounter in E-mail discussion groups, news groups, and other "chat" places on the Internet. The WebClub site at the URL below contains a long list of these types of abbreviations. We've listed a few here.

# **BCNU**

be seeing you (say it out loud if you don't get it) BRB Be Right Back BBL Be Back Later FOAF Friend Of a Friend

# IRL

In Real Life (face to face) JAM

### Just A Minute (used to interrupt during heated discussions) **KISS**

Keep It Simple Stupid (to those who give long, complicated explanations)

SEC...

Wait A Second (used to pause chat while you look up an answer) snail mail US Postal Service spam to send junk email or junk postings to many unrelated,

uninterested, inappropriate newsgroups

# TIA

Thanks in Advance (used when asking for a favor, or answer to a question)

# ttyl

Talk To You Later YMMV

Your Mileage May Vary (used when giving advice, usually about modem speed)

# Keeping Up-to-Date With the Help of the Scout Report

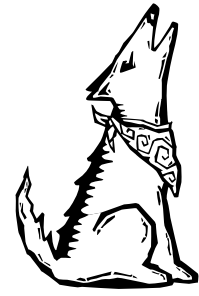

*The Scout Report* is a electronic publication whose primary audience is researchers and educators. You may want to subscribe to it so you can get it delivered to you via E-mail. Below are excerpts from a recent Scout Report; the resources we've featured are: a World Wide Arts Resources site; BosniaLINK, the

official DOD information system about Operation "Joint Endeavor;" and free public access to the U.S. Government Printing Office's GPO Access database. You'll also find out how to subscribe and the URL of the Scout Report's Web site.

The Scout Report, December 8, 1995

A Publication of Net Scout Services Provided by the InterNIC as a Service to the Internet Community

The Scout Report is a weekly publication offering a selection of new and newly discovered Internet resources of interest to researchers and educators, the InterNIC's primary audience.

#### Research and Education

The World Wide Arts Resources site is a comprehensive registry of visual arts information world-wide on the Web. The 4000 resources have been compiled over the last year and can be searched by keyword. Categories include museums, performing arts, artists, antiques, art resources, and publications. Commercial, government, and academic sites are also offered.

http://www.concourse.com/wwar/ default.html

#### General Interest

BosniaLINK is the official Department of Defense information system about U.S. military activities in Operation "Joint Endeavor", the NATO peacekeeping mission in Bosnia. The system is provided by the Office of the Assistant to the Secretary of Defense for Public Affairs. All information in BosniaLINK is publicly released information from the U.S. government or NATO headquarters. BosniaLINK contains operation maps, fact sheets, news releases, biographies of key commanders and leaders, and transcripts of briefings, speeches and testimony. It is also hyperlinked to the NATO and State Department information services.

http://www.dtic.dla.mil/bosnia/

The U.S. Government Printing Office has announced free public access to its GPO Access database. The database includes full text of 1993-95 Congressional Bills, the 1995- 96 Congressional Directory, 1994-95 Congressional Record, Economic Indicators (a monthly compendium of economic statistics), 1994-95 Federal Register, Government Manual, GAO (Government Accounting Office) Reports, History of Bills for 1994-95, Public Laws-104th Congress, and The United States Code, among others. While the database is not new, complete free public access to it is new. The site is searchable and detailed searching help is available on the home page. The GPO Access page also points to eight Federal Depository Library Gateway Web GPO Access sites, as well as over 15 Telnet or Gopher Depository GPO Access sites.

http://www.access.gpo.gov/su\_docs/aces/ aaces001.html

#### Scout Report Subscription Instructions

To receive the electronic mail version of the Scout Report each week, join the scout-report mailing list. Send email to:

listserv@lists.internic.net

in the body of the message, type:

```
subscribe scout-report yourfirstname
yourlastname
```
#### The Scout Report's Web page:

http://rs.internic.net/scout\_reportindex.html

Gopher: gopher://rs.internic.net/

#### Copyright Susan Calcari, 1995.

Permission is granted to make and distribute verbatim copies of the Scout Report provided the copyright notice and this paragraph is preserved on all copies. The InterNIC provides information about the Internet to the US research and education community under a cooperative agreement with the National Science Foundation: NCR-9218742. The Government has certain rights in this material.  $\blacksquare$ 

# Academic & Distributed Computing Services

Microcomputer Help Line 626-4276 Internet Help Line 626-7676

Electronic Micro Helpline http://helpline.micro.umn.edu

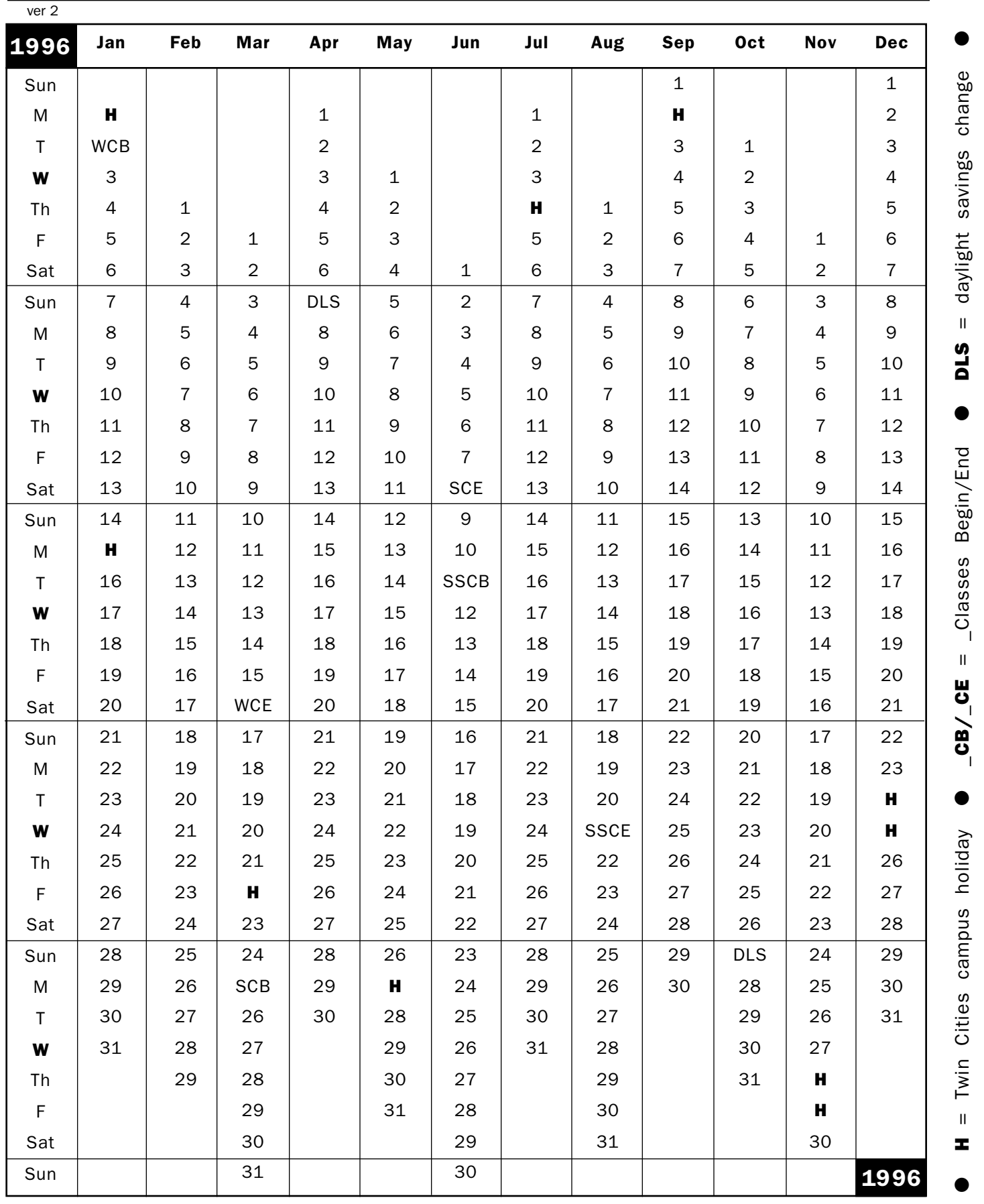

# Help: Computing & Information Technologies

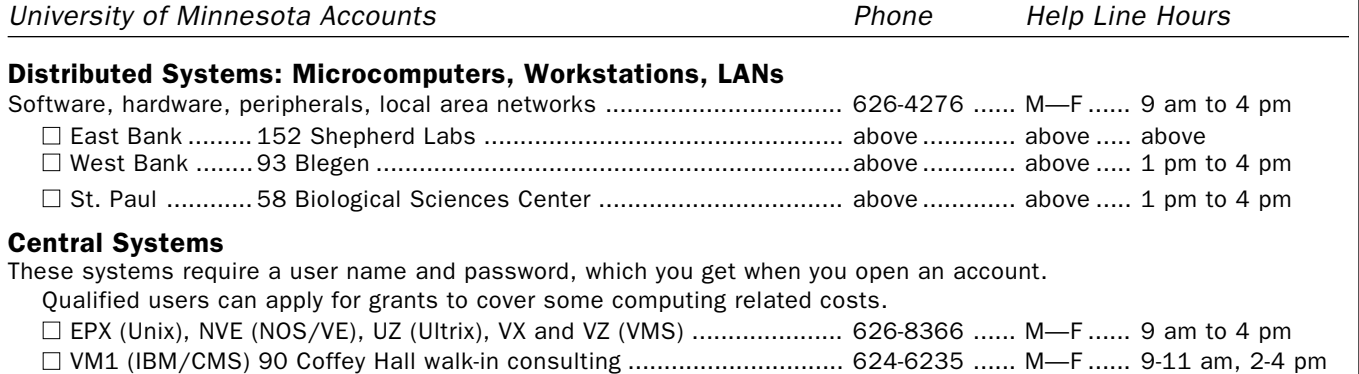

#### E-mail and Internet

■ Call for help using your University account.......................................... 626-7676 ....... M—F ...... 9 am to 4 pm □ Forgot your password? Staff, call 626-8366. Students, go in person to Microcomputer Facilities in Blegen 455 (6-7778), Central Libr B50 (4-3269), COB 17 or 135 (6-1252, 4-9226), Eddy Hall 54 (5-0314), Elliott 121 (4-0866), Folwell 14 (5-4896), HHH 50 (4-6526), Lind 26 (6-0856), McNeal 305 (4-5367), Walter Libr 9 (6-1899).

# General Information

#### Computer Store

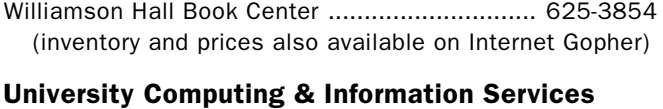

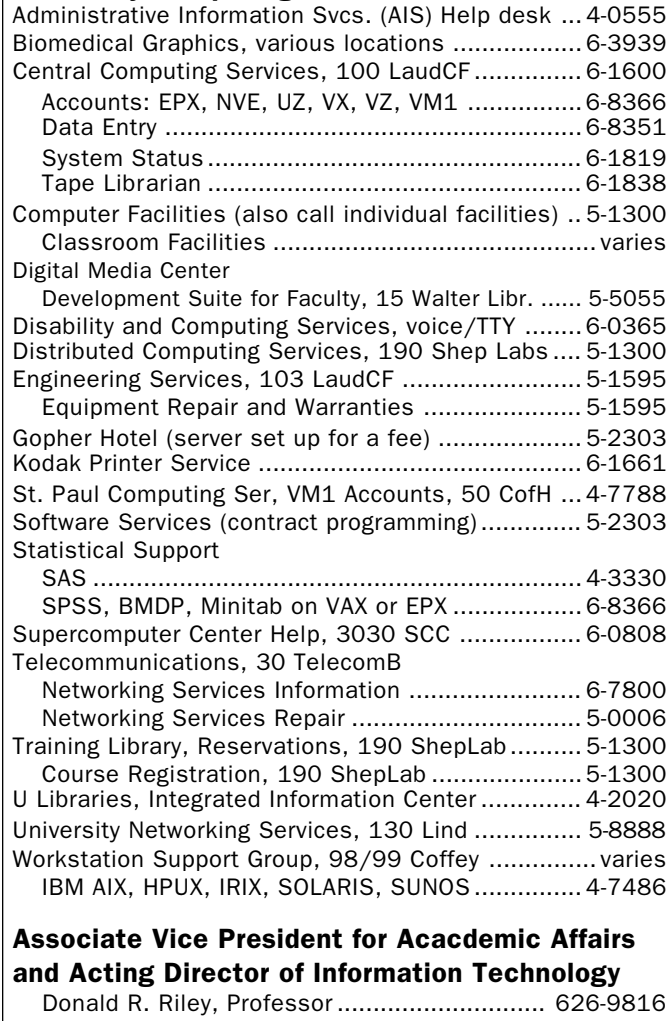

# Access Information

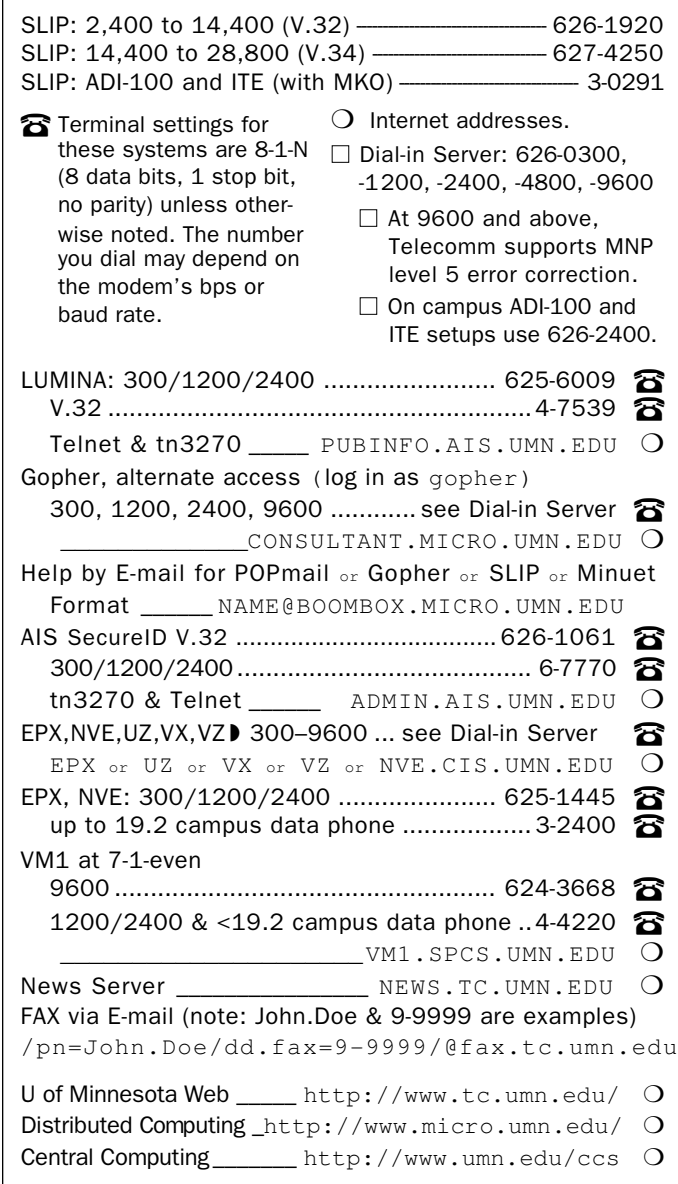

Trademarks: Internet Gopher and POPmail are registered trademarks of the University of Minnesota.

Please be legible. Help us keep our costs down by using a campus mailing address whenever possible. Thanks.

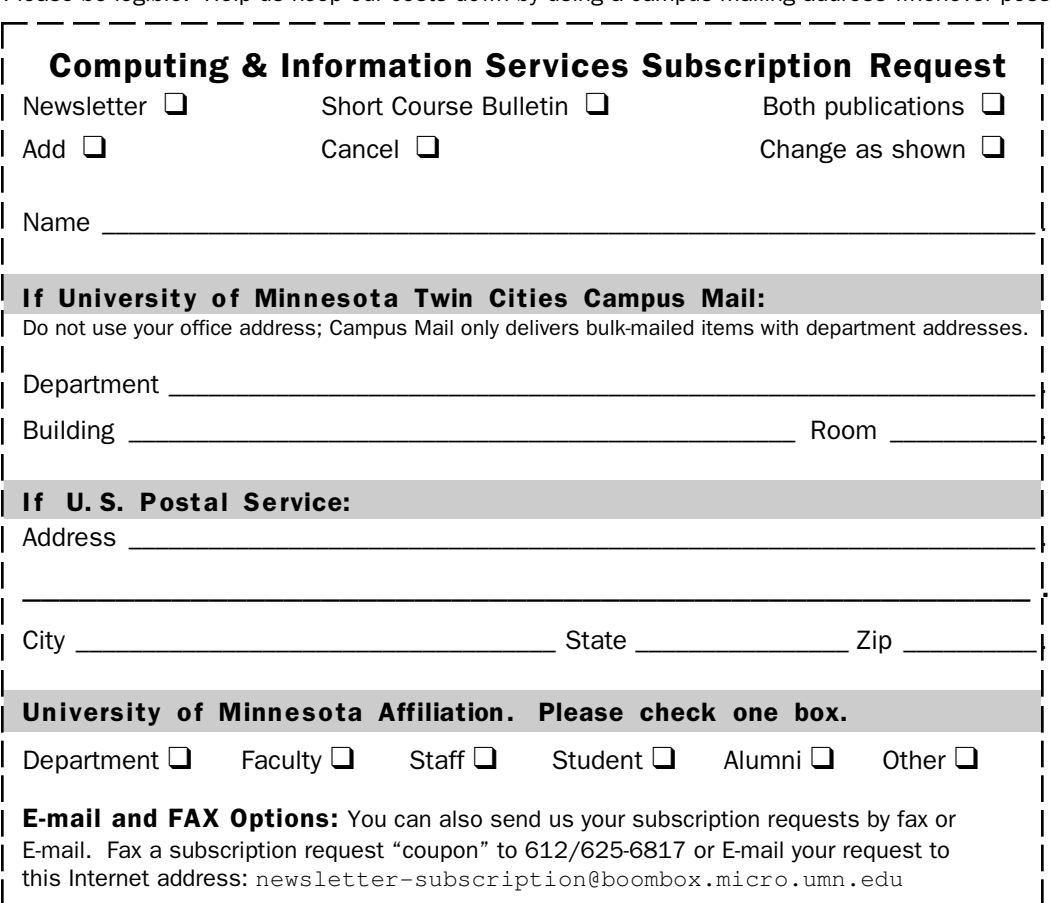

#### Free E-mail Services

❏ We receive notices of software and hardware fixes, seminars, helpful hints, and various computer related items from many sources. This information may be of immediate importance or interest to the University community. To make this information available in a timely manner, we periodically send out E-mail "news" bulletins. To subscribe to Microcomputer News, send E-mail to: news-request@boombox.micro.umn.edu

### Computer and Information Services Newsletter

University of Minnesota Academic & Distributed Computing Services Room 190, Shepherd Labs 100 Union Street SE Minneapolis, MN 55455-0421

#### Computing and Information Services

The University of Minnesota is committed to the policy that all persons should have equal access to its programs, facilities, and employment without regard to race, color, creed, religion, national origin, sex, age, marital status, disability, public assistance status, veteran status, or sexual orientation.

#### © 1996 University of Minnesota

Permission granted to copy for noncommercial purposes, provided we receive acknowledgment and a copy of the document in which our material appears. Text only copies are available electronically on Internet Gopher. This issue was produced 12/28/95 using a Mac, a LaserWriter, and PageMaker. It was printed by the University Printing Department.

#### Limited Free Subscriptions

This newsletter is an information resource for the University. Subscriptions are free but are mailed only within the U.S. Some funds are provided by the Book Center, which does not represent any manufacturer, distributor, or retail outlet and is not responsible for any error or change in price, description, or availability with respect to any product or service.

> Nonprofit Organization U.S. Postage PAID Minneapolis, MN Permit No. 155

#### Published Monthly By

Academic & Distributed Computing Services Mary Kelleher, Editor, cisnews@maroon.tc.umn.edu — This publication is available on Gopher (Computer Information, CIS Newsletter). Alternative formats available upon request.